Once you apply a outline to an object, you can quickly apply the same outline to another object.

Click here to add two objects automatically.

- 1. Right-click an object.
- 2. Drag over a second object.
- 3. Release the mouse button, and choose Copy Outline Here to copy the outline attributes.

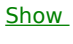

 $Me$ </u>